# Manasquan River Group of Artists Established 1938

# Newsletter

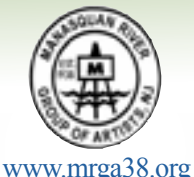

M. R. G. A., P. O. Box 614, Manasquan, New Jersey 08736 February 2019

## President's Message

We are getting ever closer to the first day of Spring (March 20), and may, I emphasize MAY, start seeing the sun more often. Also, Daylight Saving Time begins the second Sunday in March. Spring seems to energize everyone and the anticipation of warmer weather and ditching the winter jackets certainly has a positive effect. When the warm weather arrives, try an art experience that is much different than studio or indoors creating…pleinair. Take your gear outside, find a good scene, set up and work in the outdoors. There are also some plein – air workshops in the area that you can search on line.

Get ready to send the winter overcoats to the cleaners! Spring is just around the corner.

*Bob Stetz President*

> **Members should be receiving the ballot to cast their vote for the two "at large" Board of Trustees. Please return them as soon as possible. If for some reason you did not receive a ballot, there will be copies at the March meeting.**

> Please visit the website for MRGA [www.mrga38.org](http://www.mrga38.org) Our website is being updated regularly by Sheila Soyster. Please contact Sheila with any information: [sheila624@comcast.net o](http://sheila624@comcast.net )r 732-892-7692. Thank you Sheila.

# Nobody tells you these things……. Nobody tells you these things…….

#### **Transferring your smart phone photos to your pc. Three easy tips.**

It is estimated that about 220 million smartphones were in the hands of people in the US at the end of last year. Out of a total US Population of 326 million, almost everybody has one; and they take photos with them every day. A lot of artists have put away their 35mm cameras and now use their cell phones to capture their artwork and transfer the picture to their personal computer. They then use a photo editing program to resize the images to the specifications for a call for art, crop the picture, adjust the contrast of the photo or use the many other options of the editing program. The edited photo can be shown on their website or used for a composition. However, you should know if you do not make the right selection on your phone when transferring the photo to your pc, the results may not be what you expect when enlarging the image, resizing it, or editing it further.

**First,** if you have a newer addition of a smartphone, get familiar with the options you can select before you take your picture. Some have options to turn off the flash mode, zoom in, crop, and other goodies like portrait lighting, etc. If you are in doubt, take multiple photos using the options and view the results.

**Second,** take pictures of your artwork in daylight, if possible. Pay attention that no shadows (i.e. the sun behind you) encroach into the picture.

**Third,** when you select the photo to transfer to your pc, (all phones save and store the image in the Photos icon automatically), your phone will give you an option to transfer the photo in sizes, small, medium, large, and original size. If you plan to resize the photo of your artwork to meet an on-line entry specification, (which you usually must do), or work with it on your pc's photo editing platform, always select "original Size" before you transfer. Also make sure you select the JPG file format (if you are offered that selection). You will then be able to resize, alter, straighten, etc. in your pc's photo editing platform, be it Photoshop, Corel Paint Shop Pro, etc.

By the way if you don't want to spend money on software, there are a few free photo editing programs available for Windows under lifewire.com. that may be worth trying. Also, Windows has a program called "Paint" that is included in the Microsoft operating system (click on Programs and you will see it). Try it. You can resize, crop, erase, and alter your photo, then save it to your Pictures file.

#### **Member news**

**Annual Winter Members Show Reminder** at Point Pleasant Beach Library, McLean Avenue, Point Pleasant Beach. **Pick up 10:30-12:30, March 30**

## **Next Meeting**

#### FRIDAY MARCH 1ST , 6PM-REFRESHMENTS; 6:30-MEETING

#### **Newsletter information-Please Note**

All submissions for the newsletter and changes to your address, phone or email should be sent by by email to MaryAnn Goodwin at [maryanngoodwinarts@gmail.com](http://maryanngoodwinarts@gmail.com) by the 20th of the month for the next newsletter. Newsletters are prepared the prior month for September, October, November, December, January/ February (Single issue in Feb.), March, April, May, and June. When announcing an award please give the title of your work. Photographs should include the names of the persons in them except for a large group. "Classifieds" will run only once unless you request a repeat.

## February Meeting

*Arlene Newman did an acrylic demo. Winners of the Gary Erbe raffle drawing: Noni Dickerson, Barbara Calvo, Margo Fletcher, Janice Collinson and Ellen Price.* 

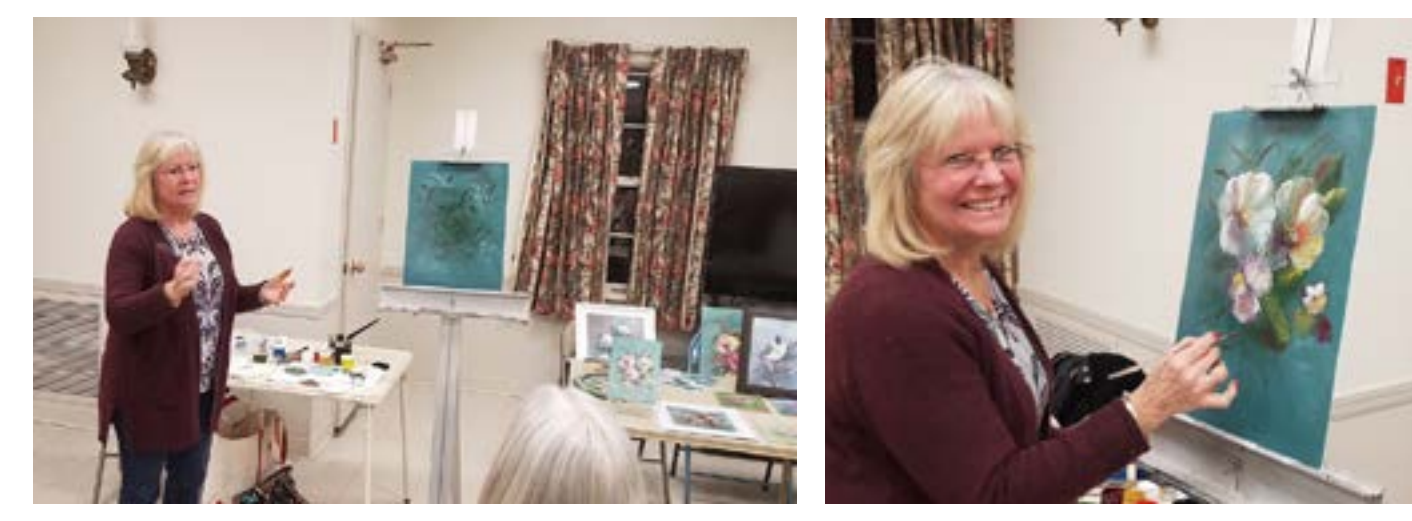

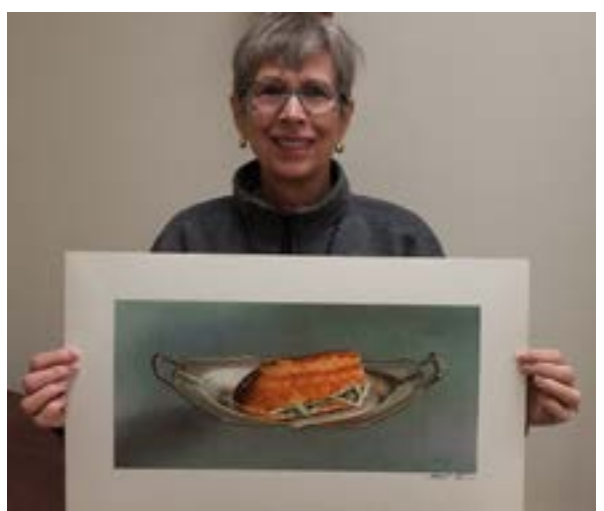

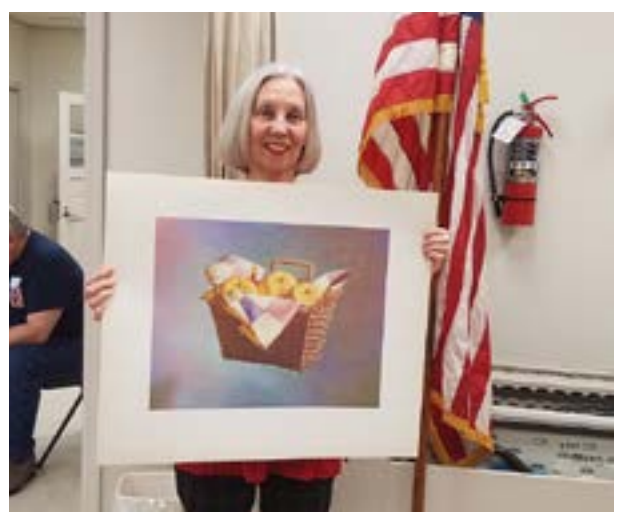

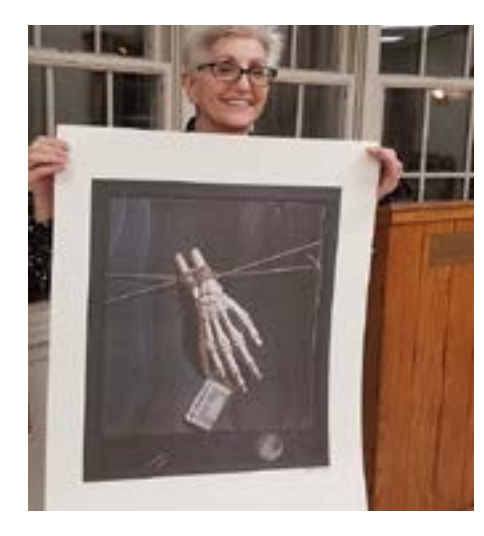

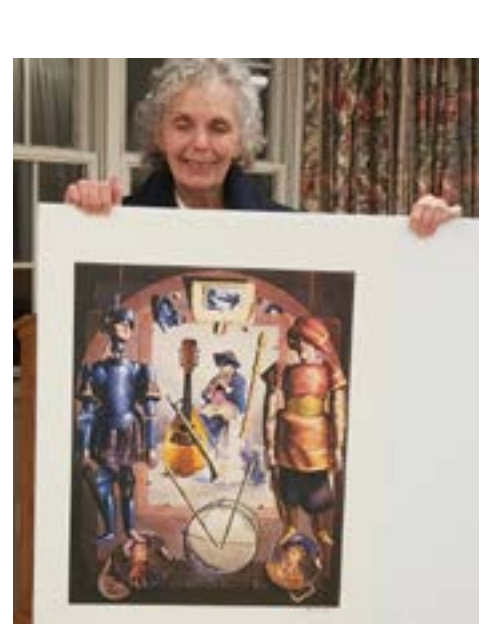

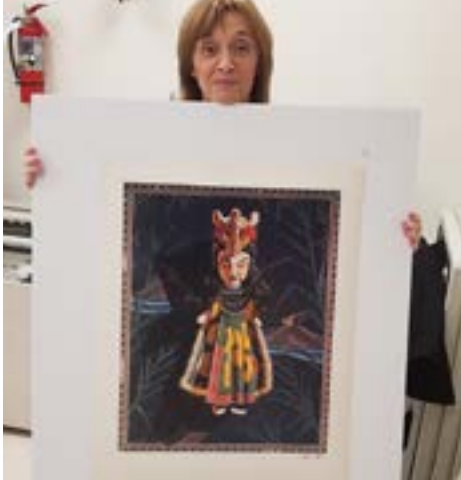